# We Made It!

## **Announcing US Servas on Servas Online!**

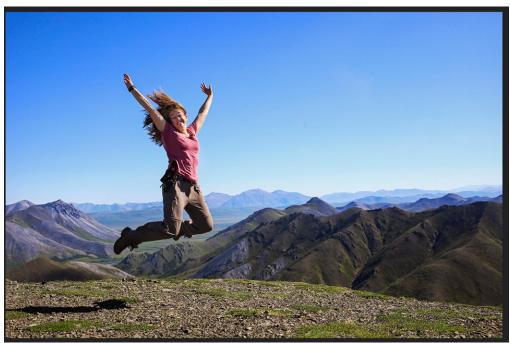

We are thrilled to announce (finally!) that US Servas data is now on Servas Online, which is available from the Servas International (SI) website. After many months of technical maneuvering, we successfully added US Servas member data to Servas Online. Servas Online hosts the database for Servas members and contains tools for managing both current and prospective members.

Our primary goal for taking part in Servas Online is to join the entire Servas community via a common, internationally used platform. Right now, 56 countries have their member lists on Servas Online and another 57 countries are in the process of getting their member lists integrated. Servas members around the world can interact directly with US members, and US members can find and contact hosts around the world with a few simple mouse clicks.

Servas Online is not only a platform for arranging homestays. It also highlights all the work we are doing to build peace in our communities and around the world. Servas Online is the gateway to events such as:

- National Meetings & International Conferences
- Peace Camps
- "Making Connections" programs
- Servas Youth Language Experience (SYLE)
- Servas Volunteer opportunities
- Servas International Conference and General Assembly (SICOGA) information

Additionally, Servas Online is a helpful tool that enables all Servas members and volunteers around the world to perform many useful tasks:

- Volunteer management
- Communication among Servas members
- Managing individual Servas memberships (administrative use)
- Marketing
- Organizing Servas events
- Forum for Servas news
- Archiving SI administrative documents

#### Steps to access your account on Servas Online

So how do you connect with Servas Online? Even though your data has been moved to Servas Online, you still need to activate your account to access it. Here are simple instructions to get you started:

Go to the website <a href="https://servas.org/">https://servas.org/</a>

**Click My Servas** 

1.

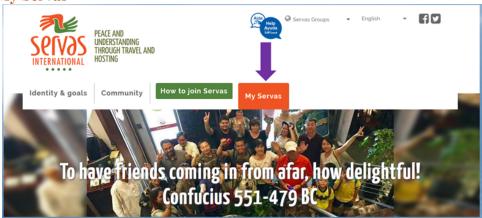

Enter the email address you use for US Servas

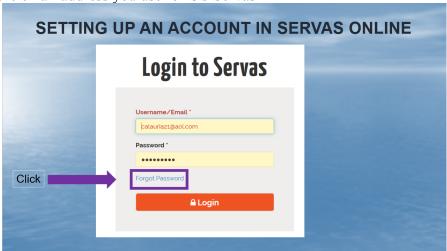

2. Click Forgot PasswordEnter the email address you use for US Servas again.

## **Reset Password**

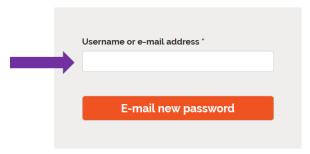

Click E-Mail new password in the box on the next screen.

Click E-mail new passwordCheck your email for a message (see box below). If you do not get a message within 5 minutes, check your spam folder.

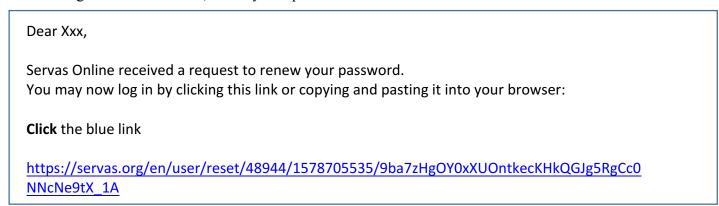

in the email you just received only Click Forgot Password

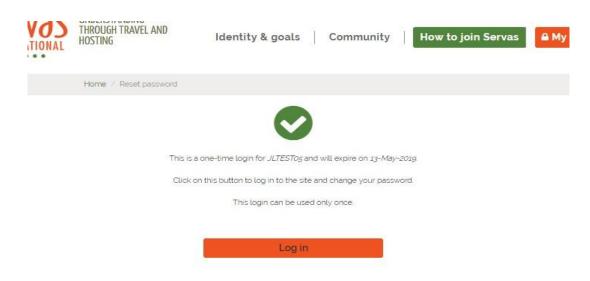

**Type** your new password and confirm it (on the next screen). It must be at least 8 characters long and contain at least one number, one uppercase letter, one lowercase letter, and one special character.

### **Steps to Modify Your Profile on Servas Online**

1. Click My Profile

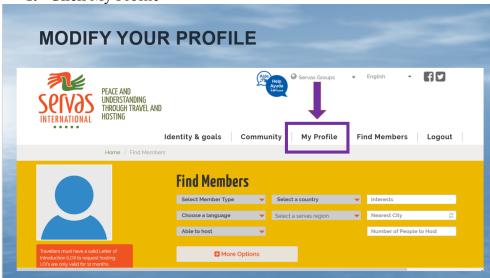

- 2. Click Edit My Profile
- 3. Edit or Update profile as needed

### **Servas Online Homepage**

You will find useful information about Servas on the homepage (servas.org). There are direct links to the Traveler and Host guides, Servas Activities, the Making Connections program, events and meetings, and an exciting feature to connect you with Servas members around the world. The home page also allows you to view and learn about the SI Executive Committee. Servas members can stay connected and also increase Servas's visibility via our integrated social media buttons for Facebook and Instagram. Furthermore, a Help button is available to address questions you may have.

More information will be coming soon to assist Regional Coordinators, Area Representatives, and Interviewers with the workflow changes that will come with this transition. Integrating with Servas Online has been a work in progress for several years. We have received many inquiries about when this would happen. I am happy to say the time is now. WE MADE IT! We hope you enjoy this vast improvement to the Servas experience!!